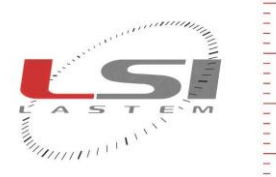

LSI LASTEM S.r.l.<br>Via Ex S.P. 161 Dosso, n.9 - 20090 Settala Premenugo (MI) - Italia

**Tel.:** (+39) 02 95 41 41<br>**Fax:** (+39) 02 95 77 05 94<br>**e-mail:** info@lsi-lastem.it

**WEB:** http://www.lsi-lastem.it<br>**CF./P. Iva:** (VAT) IT-04407090150<br>**REA:**1009921 **Reg.Imprese:**04407090150

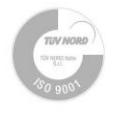

## **LSI LASTEM Instrument firmware upgrade guide**

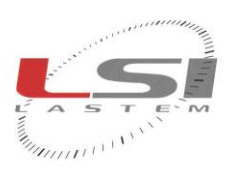

Tel.:  $(+39)$  02 95 41 41<br>Fax:  $(+39)$  02 95 77 05 94 e-mail: info@lsi-lastem.it

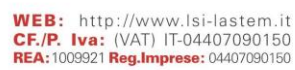

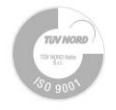

## **1 Purpose**

This document contains notes required to update the firmware of any LSI LASTEM device having bootloader feature. Following equipment are supported:

- $\bullet$  E-Log: version >= 2.32.00
- R/M-Log: version >= 2.12.00 except those equipped with an Ethernet port
- DEA420 (SignalTransducerBox): version >= 1.00.01
- DEA485 (ModbusSensorBox): version >= 1.04.00

## **2 Upgrade procedure**

- 1) Download any important data stored in the memory if any (e.g. configuration, measurements).
- 2) Unzip the zip file into a folder on your PC.
- 3) Make sure that you received a compatible firmware version from LSI LASTEM for your device model/version. The name of the received file contains both the model of the addressed device and the new firmware version after the upgrade. The received file must be copied into the folder containing the update procedure and renamed with the name *FW.hex*.
- 4) Connect the PC (RS232 port or USB port using USB adapter) to the serial port used by the device for its setup upload (R/M-Log: RS232-1, DEA485: RS232-2).
- 5) Start the batch program *FWupgService*:
	- a. If the PC serial port connected to the instrument is different than *com1*, indicate which port is used (e.g. *"FWupgService com3"*).
	- b. After starting the procedure, reboot the device using On/Off button, or *Reset* button if available. On R/M-Log instruments the power off operated from keyboard is NOT sufficient, use instead the *Reset* button. Having E-Log and R/M-Log instrument respectively from versions 2.40.02 and 2.19.02 or greater, the power off/on cycle must be done keeping any of the instrument keyboard button pressed.
	- a. When the device has been reset, press CTRL -C; when procedure asks for stop, answer No (N)
	- b. Check the result (step *"Verifying"*): if not corrected, re-start a new procedure, possibly by decreasing the communication speed (editing the batch program with a text editor, change the value on the line indicated by the *set ComSpeed=115200*, enter *9600*).
	- c. At the end of the operations, the procedure will automatically restart the device; verify if the device functionality is the one as expected.